## ORNL Visitor Wireless Network

As a visitor to Oak Ridge National Laboratory (ORNL), wireless computer networking is available to you in many of our buildings. To gain access, you must have a badge issued through the Personnel Access System (PAS), and your PC must have a wireless Ethernet card. If you do not have a wireless Ethernet card, a limited number of wired-towireless Ethernet bridges may be available from your host organization.

In ORNL building 5100, Joint Institute for Computational Sciences (JICS), the wired-Ethernet may also be used by visitors in the same manner as described in this document.

To gain access to the wireless network, follow these simple steps.

- 1. On some systems, your card may be able to see the visitor network (ornl-visitor). If so, you may be able to simply click "OK" or "Connect" to establish a connection. In fact, some systems will do this automatically. If not, you will have to manually configure your wireless card as follows:
	- a. Open your wireless card's configuration utility.
	- b. In your card's utility "create" a new profile or "edit" your current one and select the setting called "SSID" or "Network Name." Type in *ornl-visitor* (all lower case).
	- c. Set the data encryption method to "disabled."
	- d. "Apply" these new settings and reboot your computer.
- 2. Open your internet browser and you will be automatically sent to a visitor network registration page. At this page, enter the PAS personnel number found on the front of your visitor badge when prompted. This number is used to identify you and grant access to the network.

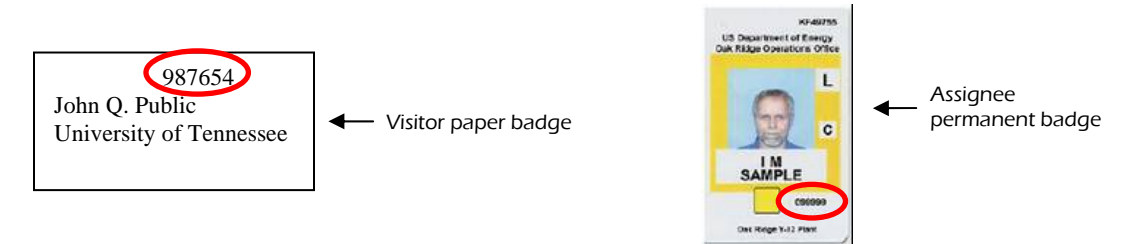

If your PAS personnel number is not found in either location as shown above, your host can obtain it by accessing PAS at http://home.ornl.gov/pas. If your browser does not reach the visitor registration page, check the TCP/IP properties/settings for your wireless network adapter and make sure that they are set to "obtain an IP address automatically".

- 3. Continue on through the self-explanatory registration process. Note: you will be required to agree to an Acceptable Use Policy (AUP). A copy of this policy is given on the reverse-side of this document.
- 4. Note: Your system will then be scanned for the most recent and critical cyber security vulnerabilities. If any are found, you will be directed to a website where you can obtain patches to fix the vulnerabilities. Once you have patched your system, you can attempt the registration process again.
- 5. Once your system has successfully passed the vulnerability scan, and you have completed the registration process, an email will be sent to your host notifying him or her of your registration.
- 6. Reboot your computer (or release/renew your TCP/IP address), and you will have access to the wireless network and the Internet.
- 7. If you need to print during your visit, review the list of visitor-accessible printers at http://www.ornl.gov/ornlhome/visitor\_printers.shtml
	- a. Windows -- you can use our print-server via Start>Run>\\visitorprint. If prompted for username/password, enter *guest* as username and no password, and then select an appropriate printer for your location.
	- b. MacOS and Linux see the special instructions for IP printing via LPD/LPR below the list of visitor accessible printers at http://www.ornl.gov/ornlhome/visitor\_printers.shtml, and then define a new IPbased printer.

If you have difficulties configuring your computer to operate with the visitor network please see your host for assistance, or you may call the ORNL Computer Helpline at (865) 241-ORNL (6765).

Note: If you are a DOE-badged visitor from another DOE site and you use your DOE badge to gain entry to ORNL, you must also have an active PAS record in order to use the visitor wireless network. Contact your ORNL host to insure your visit has been documented in PAS.

## **ORNL Visitor Networks Acceptable Use Policy**

Network access is being provided by the Oak Ridge National Laboratory and the DOE Energy Sciences Network (ESnet) as a convenience to you for the purpose of web and email access while you are visiting our facility. You will be asked to read the text below and indicate your understanding and acceptance of these terms either electronically or by signing your name on a paper form.

- 1. I will not use the network access in a manner which would constitute waste or fraud toward the Department of Energy, UT-Battelle, or any other government or commercial organization.
- 2. I understand that access is granted to *me only for use on this computer* and should not be shared with others.
- 3. I understand that there is no expectation of privacy for my activities on the DOE/UT-Battelle network. The Company retains the right to monitor all network traffic, to access the contents of any network traffic, and to disclose all or part of information gained to authorized individuals or agencies, all without prior notice to, or consent from, any user, sender, or addressee.
- 4. I understand that unauthorized or improper use of network access may result in administrative or civil actions and/or criminal prosecution against me.

## **DOE Standard Warning Banner**

This is a Federal network and is the property of the United States Government. It is for authorized use only. Users (authorized or unauthorized) have *no explicit or implicit expectation of privacy*. Any or all uses of this network and all files on this network may be intercepted, monitored, recorded, copied, audited, inspected, and disclosed to authorized site, Department of Energy, and law enforcement personnel, as well as authorized officials of other agencies, both domestic and foreign. *By using this network, the user consents* to such interception, monitoring, recording, copying, auditing, inspection, and disclosure at the discretion of authorized site or Department of Energy personnel. Unauthorized or improper use of this network may result in administrative disciplinary action and civil and criminal penalties. *By continuing to use this network you indicate your awareness of and consent to these terms and conditions of use*. DISCONNECT IMMEDIATELY if you do not agree to the conditions stated in this warning.